## SOFTWARE ARCHITECTURES

#### Outline

- Using Git
  - Branches
  - Pull, add, commit and push
  - Cloning a repository (GitHub and GitLab)
- Breaking the ice with NetBeans IDE
  - Run a web application
  - Working with Payara Server
- The Best Practises of EJBs
  - Stateless Session Bean
  - Statefull Session Bean
  - Singleton Session Bean
- Data persistence
  - Connecting, starting and creating a database

# Using Git

#### branches

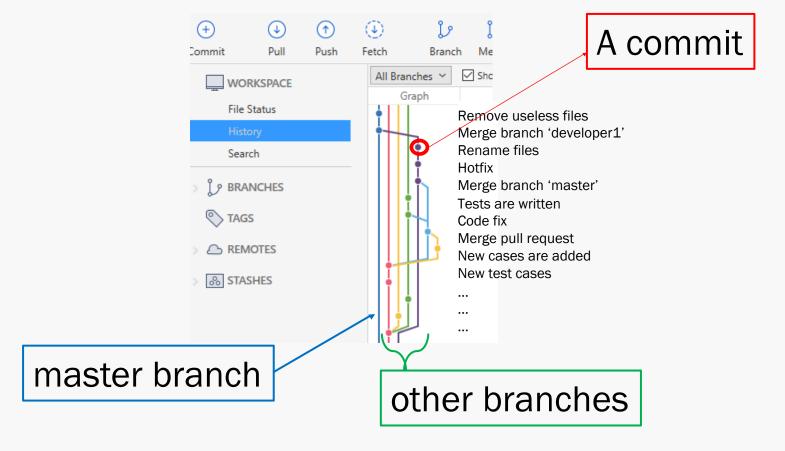

#### pull [1]

git pull - Fetch from and integrate with another repository or a local branch

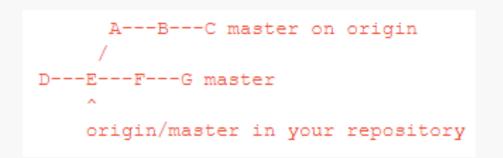

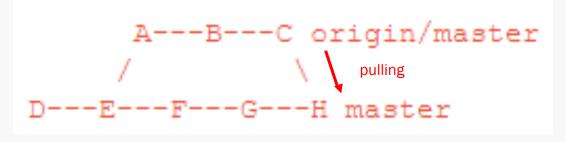

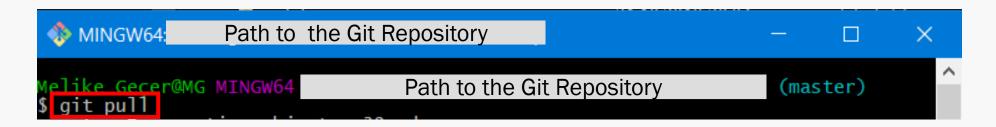

[1] https://git-scm.com/docs/git-pull

#### add [2], commit [3] and push [4]

git commit - Record changes to the repository

git push - Update remote refs along with associated objects

D---E---F---G master

origin/master in your repository

git add <file\_name> [or git add . ]
git commit -m <commit\_message>
git push origin <br/>branch\_name>

```
Melike Gecer@MG MINGW64

Path to the Git Repository

Melike Gecer@MG MINGW64

Path to the Git Repository

Melike Gecer@MG MINGW64

Path to the Git Repository

Melike Gecer@MG MINGW64

Path to the Git Repository

Master

Signature of the Git Repository

Melike Gecer@MG MINGW64

Path to the Git Repository

Melike Gecer@MG MINGW64

Path to the Git Repository

Melike Gecer@MG MINGW64

Path to the Git Repository

Melike Gecer@MG MINGW64

Path to the Git Repository

Melike Gecer@MG MINGW64

Path to the Git Repository

Melike Gecer@MG MINGW64

Path to the Git Repository

Melike Gecer@MG MINGW64

Path to the Git Repository

Melike Gecer@MG MINGW64

Path to the Git Repository
```

- [2] https://git-scm.com/docs/git-add
- [3] <a href="https://git-scm.com/docs/git-commit">https://git-scm.com/docs/git-commit</a>
- [4] https://git-scm.com/docs/git-push

#### Other useful Git commands – status [5]

git status – Show the working tree status

```
Melike Gecer@MG MINGW64 Path to the Git Repository (master)

git status
On branch master
Your branch is up-to-date with 'origin/master'.
Untracked files:
(use "git add <file>..." to include in what will be committed)

MainClass.java
file1.txt

nothing added to commit but untracked files present (use "git add" to track)
```

#### Other useful Git commands - reset [6]

git reset - Reset current HEAD\* to the specified state

```
MINGW64:/
                                     Path to the Git Repository
           Geçer@MG MINGW64
                                                  Path to the Git Repository
                                                                                                            (master)
Unstaged changes after reset:
             MainClass.java
             file1.txt
                                                  Path to the Git Repository
  lelike Gecer@MG MINGW64
                                                                                                            (master)
 On branch master
Your branch is ahead of 'origin/master' by 1 commit.

(use "git push" to publish your local commits)

Changes not staged for commit:

(use "git add/rm <file>..." to update what will be committed)

(use "git checkout -- <file>..." to discard changes in working directory)
```

<sup>[6]</sup> https://git-scm.com/docs/git-reset

<sup>\*</sup> HEAD is the current branch

- 1. Go to <a href="https://gitlab.unil.ch/users/sign\_in">https://gitlab.unil.ch/users/sign\_in</a>
- 2. Login using your UniL account details (username and password)
- 3. Go to the given git repository URL. (i.e. <a href="https://github.com/doplab/soar-tp">https://github.com/doplab/soar-tp</a>)

Copy the https:// clone URL of the given repository.

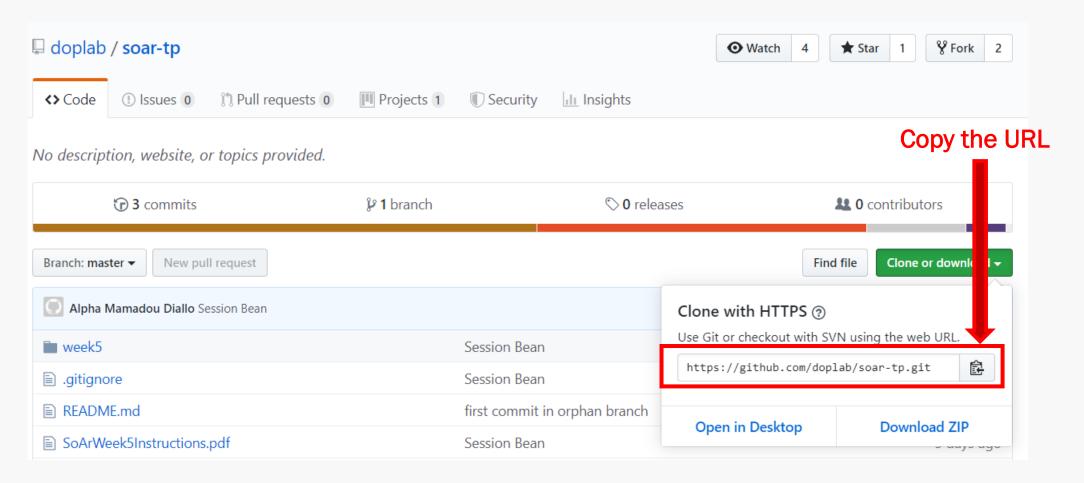

Create a new project on GitLab

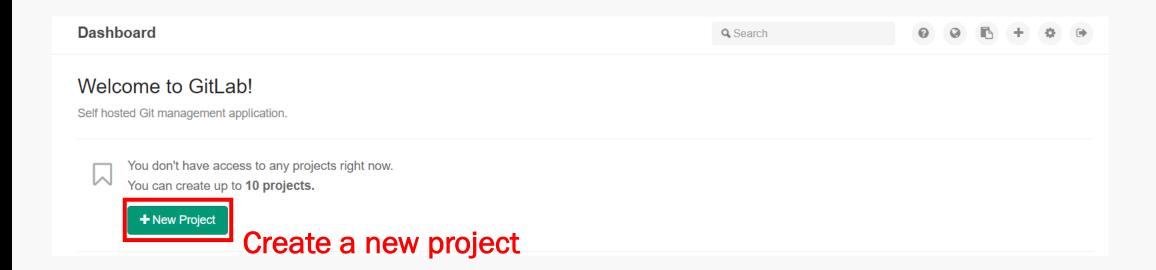

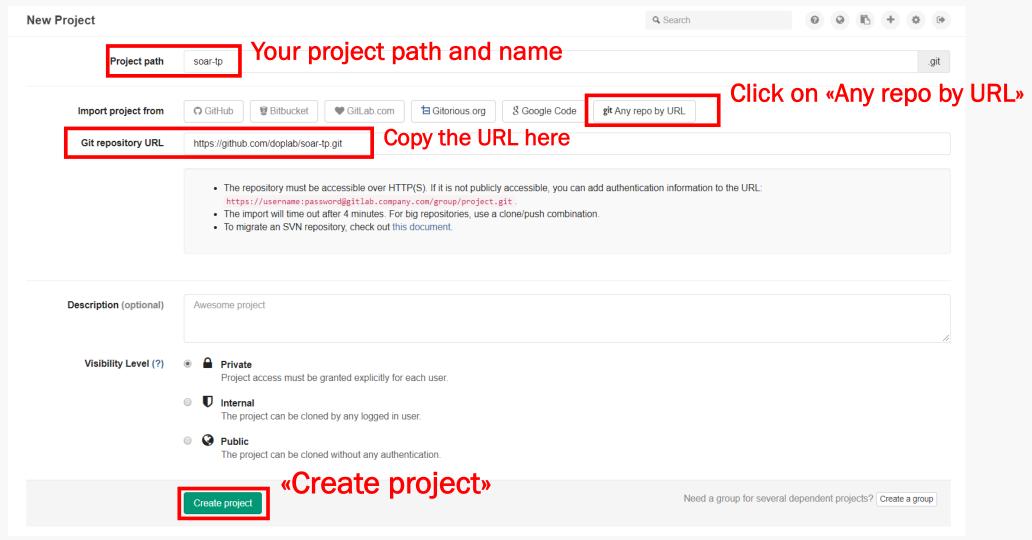

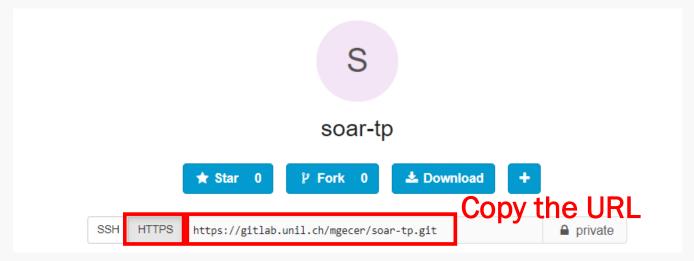

Use git clone https://...
to clone the repository from your GitLab account to your local machine.

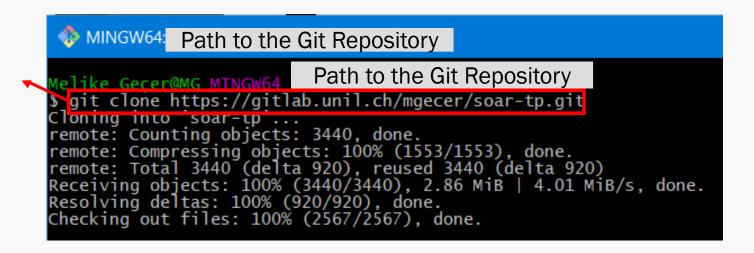

# Breaking the ice with NetBeans IDE

#### Run a Web Application

Unlike Java projects you've seen before, a Java web application DOESN'T have a MainClass.

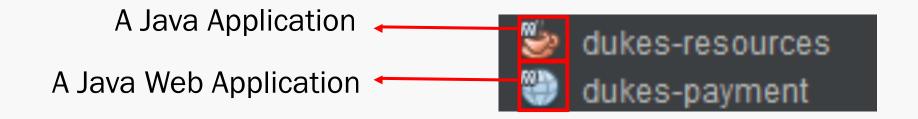

#### Run a Web Application

There are two ways to run a project;

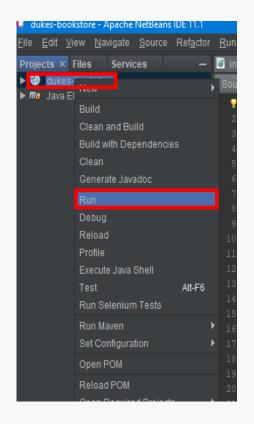

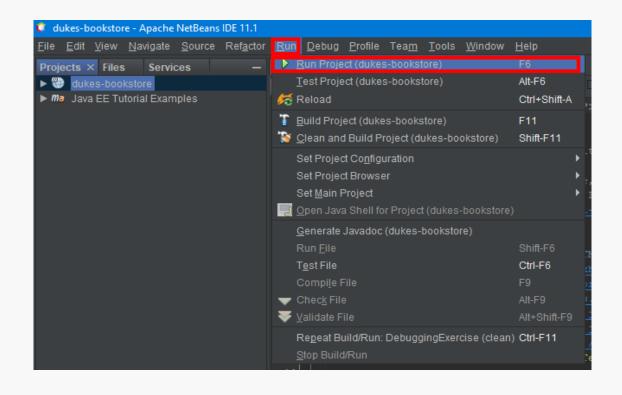

Right-click on the project and RUN

Click on Run tab and Run Project

## Working with Payara Server

Web applications require a server to run. In exercise sessions, we

will use the Payara Server.

If you don't have the **Payara Server** on NetBeans, please refer to this document.

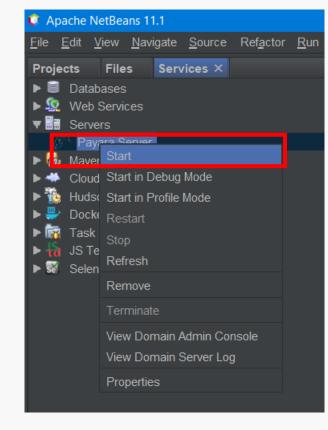

# EJB Enterprise JavaBeans

#### Stateless Session Bean [7]

- 1. When a client invokes the methods of a stateless bean, the bean's instance variables may contain a state specific to that client but only for the duration of the invocation.
- 2. Except during method invocation, all instances of a stateless bean are equivalent, allowing the EJB container to assign an instance to any client.

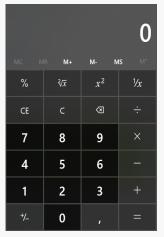

Client 1

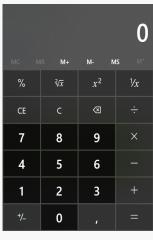

Client 2

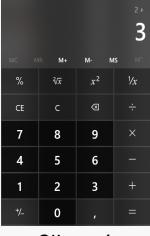

Client 1

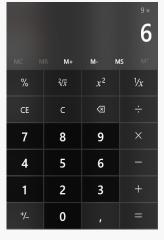

Client 2

**Initial states** 

During method invocation

[7] https://docs.oracle.com/javaee/6/tutorial/doc/gipjg.html

#### Stateless Session Bean [7]

#### **@Stateless**

```
public class CalculatorBean {
    ...
    public double add(double n1, double n2) {...}
    public double subtraction(double n1, double n2) {...}
    public double multiplication(double n1, double n2) {...}
    public double division(double n1, double n2) {...}
    ...
}
```

#### Stateful Session Bean [7]

- 1. In a stateful session bean, the instance variables represent the state of a unique client/bean session.
- 2. A session bean is not shared; it can have only one client, in the same way that an interactive session can have only one user.

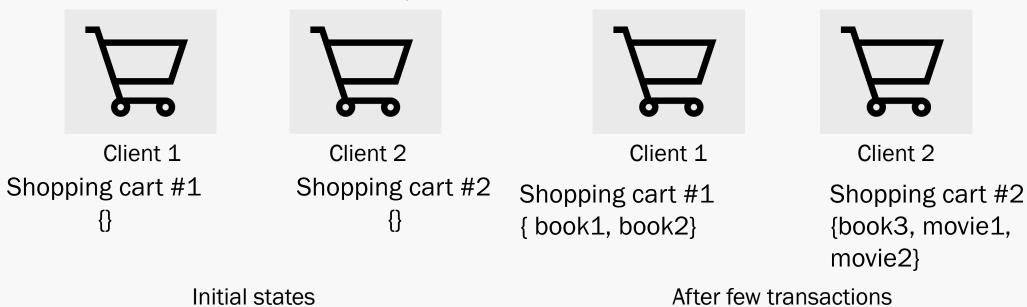

#### Stateful Session Bean [7]

#### @Stateful

```
public class CartBean {
  String customerId;
  String customerName;
  List<String> contents;
  ...
  public void addBook(String title) {...}
  public void removeBook(String title) {...}
  public List<String> getContents() {...}
  ...
```

#### Singleton Session Bean [7]

- 1. A singleton session bean is instantiated once per application and exists for the lifecycle of the application.
- 2. Singleton session beans are designed for circumstances in which a single enterprise bean instance is shared across and concurrently accessed by clients.

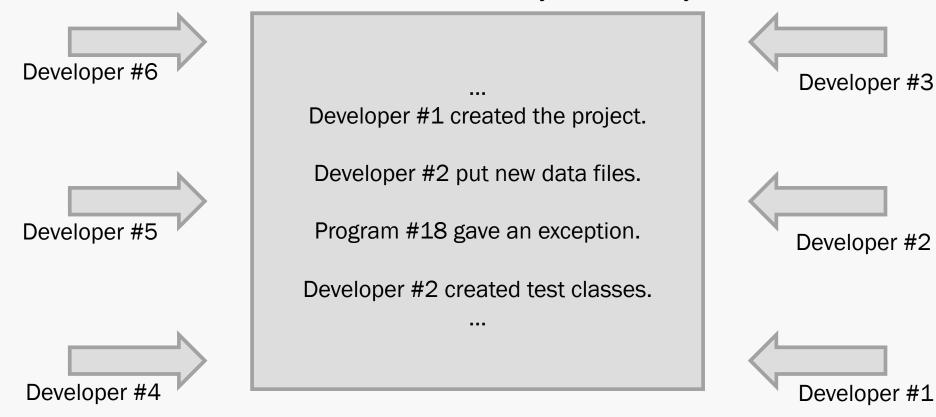

#### Singleton Session Bean [7]

#### **@Singleton**

```
public class LogBean {
  String logFileName;
  public void addLog (String logMessage) {...}
  public void removeLog(int logID) {...}
  public String getLog(int logID) {...}
```

#### The Lifecycles of Enterprise Beans

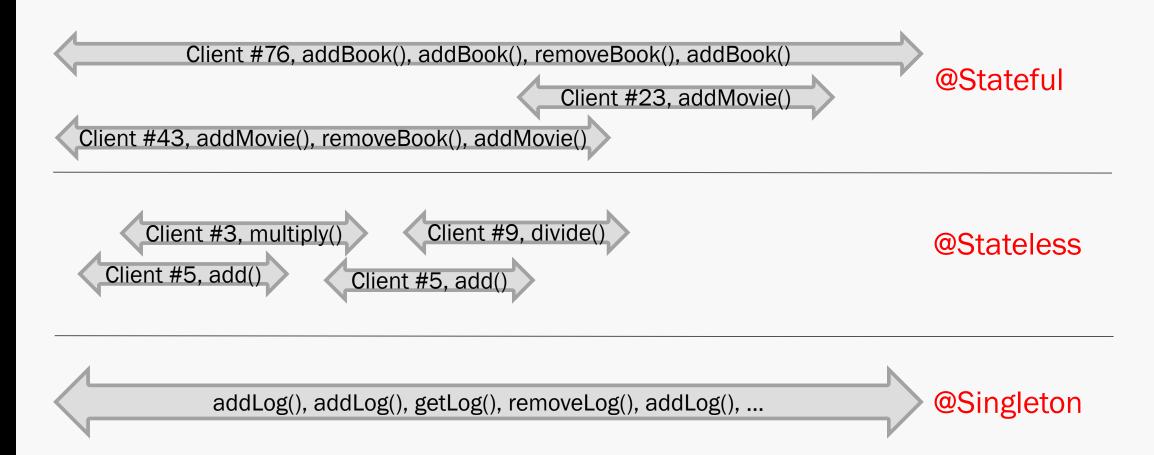